# Package 'levi'

October 15, 2023

Type Package

Title Landscape Expression Visualization Interface

Version 1.18.0

Maintainer Jose Luiz Rybarczyk Filho <jose.luiz@unesp.br>

Description The tool integrates data from biological networks with transcriptomes, display-

ing a heatmap with surface curves to evidence the altered regions.

Encoding UTF-8

LazyData true

RoxygenNote 7.0.1

Suggests rmarkdown, BiocStyle

**Imports** DT( $>= 0.4$ ), RColorBrewer( $>= 1.1-2$ ), colorspace( $>= 1.3-2$ ), dplyr( $>= 0.7.4$ ), ggplot2( $>= 2.2.1$ ), httr( $>= 1.3.1$ ), igraph( $>=$ 1.2.1),  $reshape2(>= 1.4.3)$ ,  $shiny(>= 1.0.5)$ ,  $shinydashboard(>=$ 0.7.0), shinyjs( $>= 1.0$ ), xml2( $>= 1.2.0$ ), knitr, Rcpp ( $>=$ 0.12.18), grid, grDevices, stats, utils, testthat, methods, rmarkdown

LinkingTo Rcpp

License GPL  $(>= 2)$ 

biocViews GeneExpression, Sequencing, Network, Software

VignetteBuilder knitr

LazyLoad yes

NeedsCompilation yes

git\_url https://git.bioconductor.org/packages/levi

git\_branch RELEASE\_3\_17

git\_last\_commit bea238b

git\_last\_commit\_date 2023-04-25

Date/Publication 2023-10-15

Author Rafael Pilan [aut], Isabelle Silva [ctb], Agnes Takeda [ctb], Jose Rybarczyk Filho [ctb, cre, ths]

## <span id="page-1-0"></span>R topics documented:

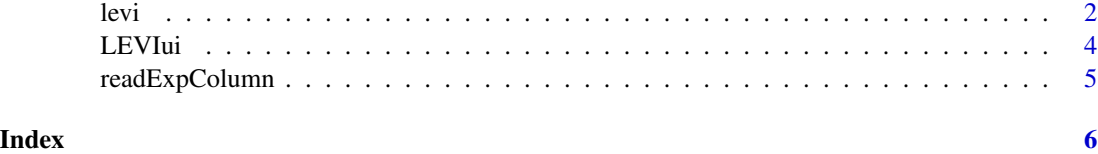

levi *levi*

### Description

This is the Levi script mode. It allows you to create the integration of networks and gene expression levels as batch processing

#### Usage

```
levi(expressionInput, fileTypeInput, networkCoordinatesInput,
networkInteractionsInput, geneSymbolnput, readExpColumn,
contrastValueInput, zoomValueInput, resolutionValueInput,
smoothValueInput, expressionLog, contourLevi, setcolor)
```
#### Arguments

expressionInput

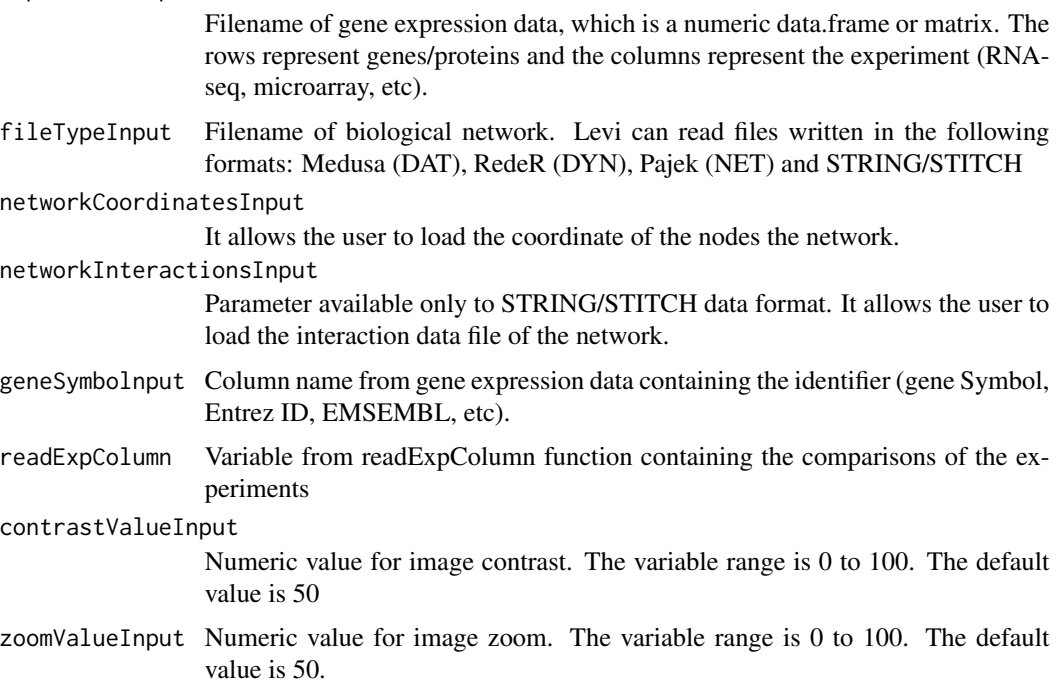

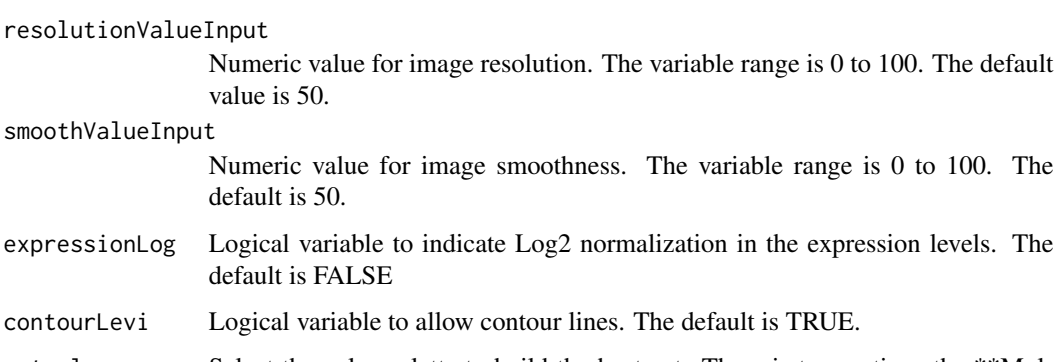

setcolor Select the color palette to build the heatmat. There is two options the \*\*Multicolor\*\* has 20 color levels combined. The \*\*Two colors\*\* has two types of color and the options available are: \*purple\_pink\*, \*green\_blue\*, \*blue\_yellow\*, \*pink\_green\*, \*orange\_purple\*, \*green\_marine\*.

#### Details

Integrates the biological network and gene expression levels (or other type of data)

#### Value

Return a ggplot object and print a image (heatmat).

#### Author(s)

Isabelle Mira da Silva (isabelle.silva@unesp.br), José Rafael Pilan (rafael.pilan@unesp.br)

#### Examples

```
template_network <- file.path(system.file(package="levi"),"extdata",
   "medusa.dat", fsep = .Platform$file.sep)
template_expression <- file.path(system.file(package="levi"),
   "extdata","expression.dat", fsep = .Platform$file.sep)
multicolor <- levi(networkCoordinatesInput = template_network,
  expressionInput = template_expression, fileTypeInput = "dat",
   geneSymbolnput = "ID",
  readExpColumn=readExpColumn("TumorCurrentSmoker-NormalNeverSmoker"),
   contrastValueInput = 50, resolutionValueInput = 50, zoomValueInput = 50,
   smoothValueInput = 50, expressionLog = FALSE, contourLevi = TRUE)
twocolors <- levi(networkCoordinatesInput = template_network,
   expressionInput = template_expression, fileTypeInput = "dat",
   geneSymbolnput = "ID",
  readExpColumn = readExpColumn("TumorCurrentSmoker-NormalNeverSmoker"),
   setcolor = "pink_green", contourLevi = FALSE)
```
<span id="page-3-0"></span>LEVIui *LEVIui*

#### Description

Launch the Levi Graphical User Interface (GUI) in local machine.

#### Usage

LEVIui(browser)

#### Arguments

browser This argument is necessary to launch Levi GUI. To launch Levi in the web browser the argument required "TRUE". To launch Levi in the R environment the argument required "FALSE". The default is "FALSE"

#### Details

This function launch the LEVI Graphical User Interface. The interface provides the same tools available in the script mode. There are two tools only available in the user interface: 1) Selection of area from heatmap to calculate the gene expression levels in the area selected; 2) Selection of the genes in some specific area from the image.

#### Value

return a GUI

#### Author(s)

José Rafael Pilan <rafael.pilan@unesp.br> & Isabelle Mira da Silva (isabelle.silva@unesp.br)

#### Examples

```
LEVIui(browser)
#LEVIui(browser=TRUE) #Launch Levi to Browser.
#LEVIui(borwser=FALSE) #Launch Levi to R environment.
```
<span id="page-4-0"></span>readExpColumn *readExpColumn*

#### Description

This function helps to prepare the data in the script mode. It also allows the obtention of dataset plot as a batch processing.

#### Usage

readExpColumn(x,...)

#### Arguments

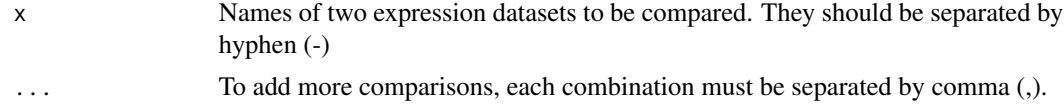

#### Details

List the names of the expression datasets that will be used for comparison

#### Value

Returns the names of comparisons to be used by Levi

#### Note

To generate a plot from a single dataset, the name of the sample must be informed twice (Ex. "CaseA-CaseA")

#### Author(s)

José Rafael Pilan (rafael.pilan@unesp.br)

#### Examples

base <- readExpColumn(a="NormalNeverSmoker-NormalNeverSmoker")

# <span id="page-5-0"></span>**Index**

 $levi, 2$ LEVIui, 4

readExpColumn, 5